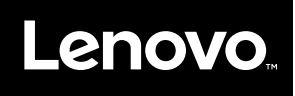

# **ThinkVision**

Плоскопанельный монитор T27h-2L

Руководство по эксплуатации Модель: 62B1

**Номермодели** C19270QT1 62B1-GAR2-WW

**Первое издание (ноябрь 2020 г.)**

#### **© Lenovo, 2020**

**Изделия, данные, компьютерное программное обеспечение и услуги компании LENOVO разработаны исключительно на частные средства и продаются правительственным организациям как коммерческие продукты в соответствии с параграфом 2.101 раздела 48 C.F.R. (Свода федеральных нормативных актов США) с ограниченными правами на использование, воспроизведение и разглашение.**

**ПРИМЕЧАНИЕ ОБ ОГРАНИЧЕНИИ ПРАВ. Если изделия, данные, компьютерное программное обеспечение и услуги поставляются в соответствии с контрактом Администрации общих служб США (General Services Administration, GSA), использование, воспроизведение и разглашение подпадают под действие ограничений, установленных контрактом № GS-35F-05925.**

# Содержание

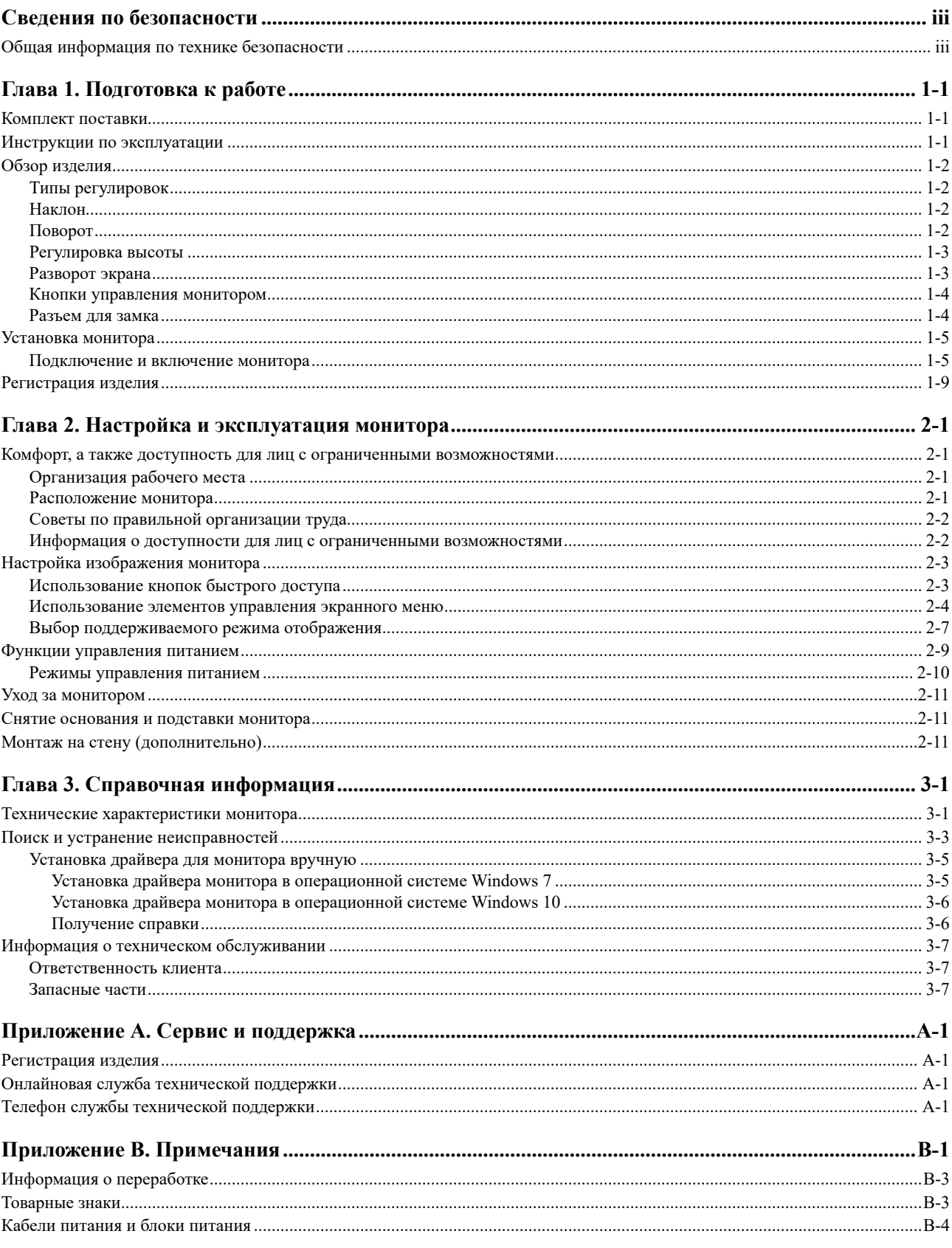

## <span id="page-3-0"></span>**Сведения по безопасности**

#### **Общая информация по технике безопасности**

С рекомендациями по безопасному использованию компьютера можно ознакомиться на веб-сайте: http://[www.lenovo.com/safety](http://www.lenovo.com/safety)

#### Перед установкой данного прибора ознакомьтесь со сведениями по технике безопасности.

Avant d'installer ce produit, lisez les consignes de sécurité.

Vor der Installation dieses Produkts die Sicherheitshinweise lesen.

Πριν εγκαταστήσετε το προϊόν αυτό, διαβάστε τις πληροφορίες ασφάλειας (safety information).

לפני שתתקינו מוצר זה, קראו את הוראות הבטיחות.

A termék telepítése előtt olvassa el a Biztonsági előírásokat!

Prima di installare questo prodotto, leggere le Informazioni sulla Sicurezza

Antes de instalar este produto, leia as Informações de Segurança.

Läs säkerhetsinformationen innan du installerar den här produkten.

Prije instalacije ovog produkta obavezno pročitajte Sigurnosne Upute.

Les sikkerhetsinformasjonen (Safety Information) før du installerer dette produktet.

Przed zainstalowaniem tego produktu, należy zapoznać się z książką "Informacje dotyczące bezpieczeństwa" (Safety Information).

Пред да се инсталира овој продукт, прочитајте информацијата за безбедност.

Pred inštaláciou tohto zariadenia si peèítaje Bezpeènostné predpisy.

Pred namestitvijo tega proizvoda preberite Varnostne informacije.

Ennen kuin asennat t m n tuotteen, lue turvaohjeet kohdasta Safety Information.

Před instalací tohoto produktu si pročtěte Bezpečnostní informace.

在安装本产品之前,请仔细阅读 Safety Information(安全信息)。

安裝本產品之前,請先閱讀「安全資訊」。

دات السلامة مج، يجب قراءة

Læs sikkerhedsforskrifterne, før du installerer dette produkt.

製品の設置の前に、安全情報をお読みください。

본 제품을 설치하기 전에 안전 정보를 읽으십시오.

Antes de instalar este producto lea la información de seguridad.

Antes de instalar este produto, leia as Informações de Segurança.

Перед установкой продукта прочтите инструкции по технике безопасности.

Lees voordat u dit product installeert eerst de veiligheidsvoorschriften.

## <span id="page-4-0"></span>**Глава 1. Подготовка к работе**

В настоящем руководстве пользователя представлена подробная информация о данном плоскопанельном мониторе. Краткий обзор см. на плакате по установке, который прилагается к монитору.

ThinkVision T27h-2L поддерживает Центр управления монитора Lenovo - **ThinkColour**.

## **Комплект поставки**

В комплект поставки данного изделия должны входить перечисленные ниже предметы.

- *Плоскопанельный монитор*
- y *Информационная листовка*
- y *Подставка*
- Основание
- y *Кабель DP (дополнительная принадлежность)*
- y *Кабель USB 3.0 C-A (дополнительная принадлежность)*
- y *Кабель USB 3.0 C-C*
- y *Кабель питания*

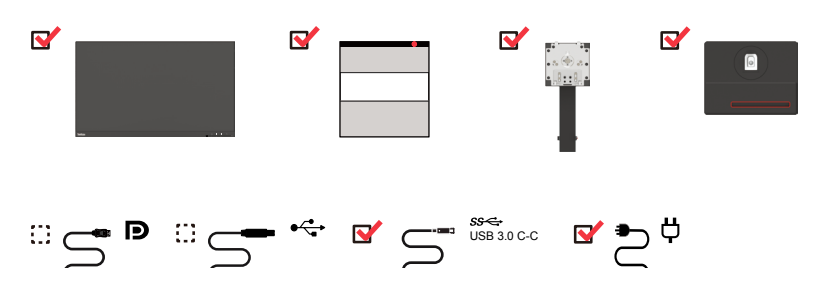

#### **Инструкции по эксплуатации**

Порядок установки монитора показан на иллюстрациях ниже.

**Примечание.** Не касайтесь области экрана монитора. Область экрана изготовлена из стекла и может быть повреждена вследствие неаккуратного обращения или чрезмерного давления.

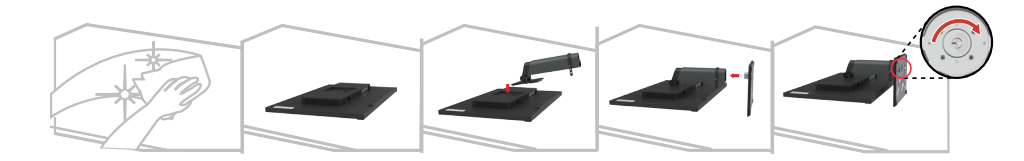

- 1. Осторожно положите монитор на плоскую поверхность.
- 2. Присоедините к монитору подставку и основание.

**Примечание.** Порядок монтажа кронштейна VESA см. в разделе [«Монтаж на стену](#page-23-1)  [\(дополнительно\)](#page-23-1)» на стр. 2-11.

**Примечание.** Данное оборудование не предназначено для эксплуатации в местах присутствия детей. При падении машины дети могут пострадать.

## <span id="page-5-0"></span>**Обзор изделия**

В данном разделе представлена информация по регулировке положения монитора, кнопках управления и использованию разъема для замка.

## **Типы регулировок**

## **Наклон**

На приведенном ниже рисунке показан диапазон углов наклона.

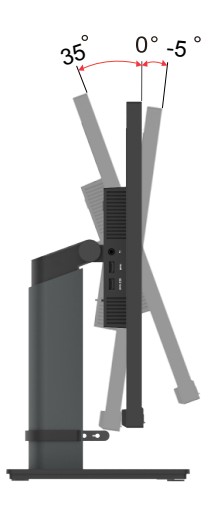

## **Поворот**

Встроенное основание позволяет наклонять и разворачивать монитор под наиболее удобным для просмотра углом.

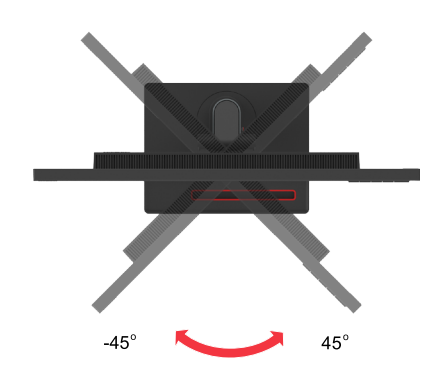

## <span id="page-6-0"></span>**Регулировка высоты**

Для регулировки высоты необходимо нажать на монитор вниз или приподнять его.

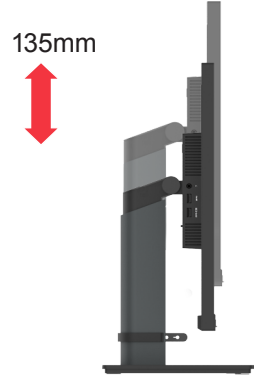

## **Разворот экрана**

– Отрегулируйте положение экрана перед поворотом экрана монитора. (Убедитесь, что экран монитора поднят в самую верхнюю точку и наклонен назад на 30°.)

– Затем поверните на 90° по часовой стрелке или против часовой стрелки до упора.

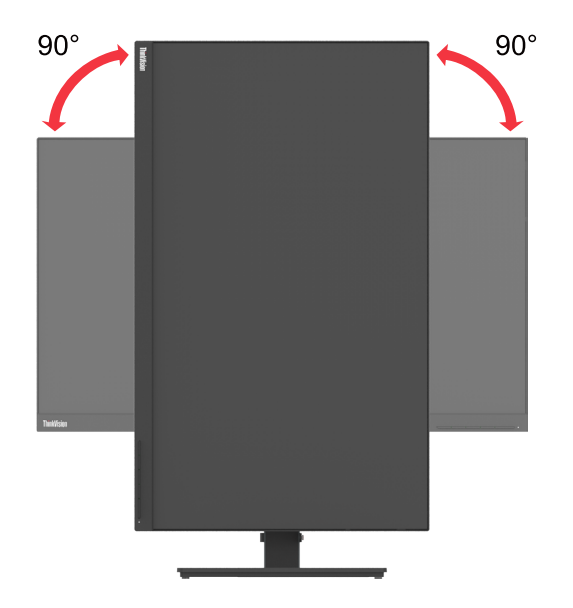

## <span id="page-7-0"></span>**Кнопки управления монитором**

Кнопки управления монитором, расположенные на его передней панели, используются для его настройки.

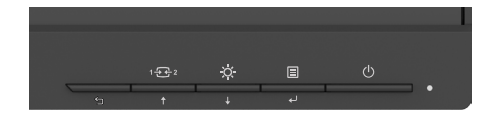

Сведения по использованию кнопок управления представлены в разделе [«Настройка](#page-15-1)  [изображения монитора»](#page-15-1) на стр. 2-3.

## **Разъем для замка**

На задней панели расположен разъем для замка противокражного тросика (в нижнем положении).

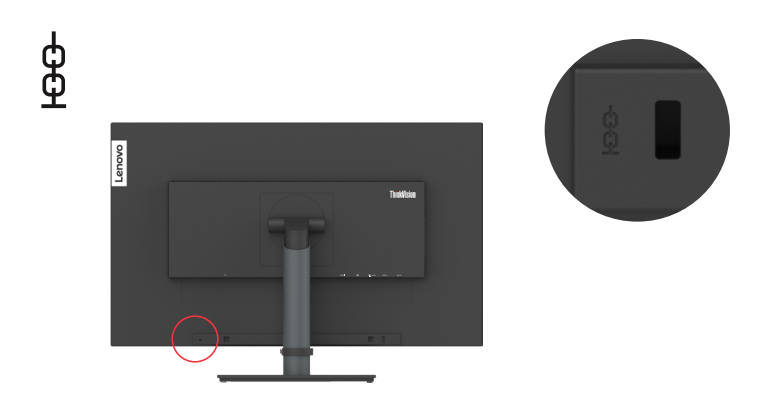

## <span id="page-8-0"></span>**Установка монитора**

В данном разделе представлена информация по установке монитора.

## **Подключение и включение монитора**

<span id="page-8-1"></span>**Примечание.** Перед выполнением данной процедуры внимательно прочтите указания по технике безопасности на стр. III.

1. Выключите компьютер и все подключенные к нему устройства и отсоедините кабель питания компьютера.

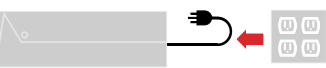

**Примечание.** Тип вилки и разъема приводятся для иллюстрации.

2. Подключите кабели, как показано стрелками на иллюстрации ниже.

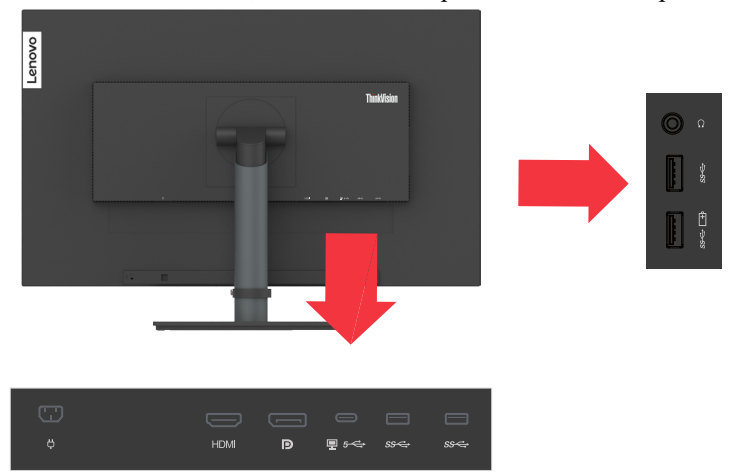

3. Подключение компьютера к порту HDMI.

**Примечание.** Lenovo рекомендует покупателям, которым требуется использовать входной разъем HDMI на мониторе, приобрести кабель «Lenovo HDMI to HDMI cable OB47070» [www.lenovo.com/support/monitoraccessories.](http://www.lenovo.com/support/monitoraccessories)

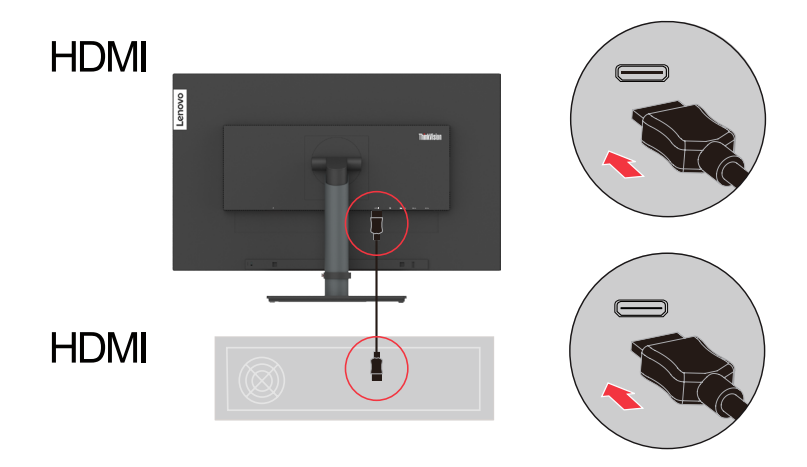

4. Подключение компьютера к порту DisplayPort.

**Примечание.** Lenovo рекомендует покупателям, которым требуется использовать кабель DP на мониторе, приобрести кабель «Lenovo DisplayPort to DisplayPort Cable 0A36537» [www.lenovo.com/support/monitoraccessories](http://www.lenovo.com/support/monitoraccessories).

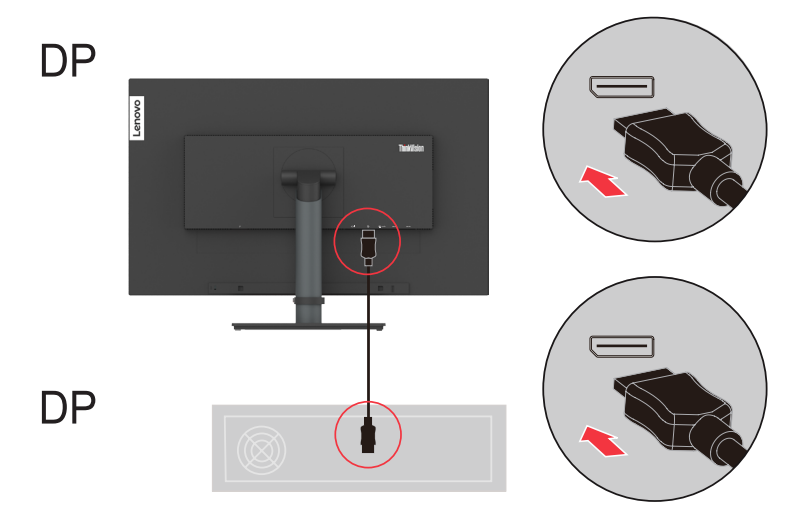

5. Подключение компьютера к порту USB C-C.

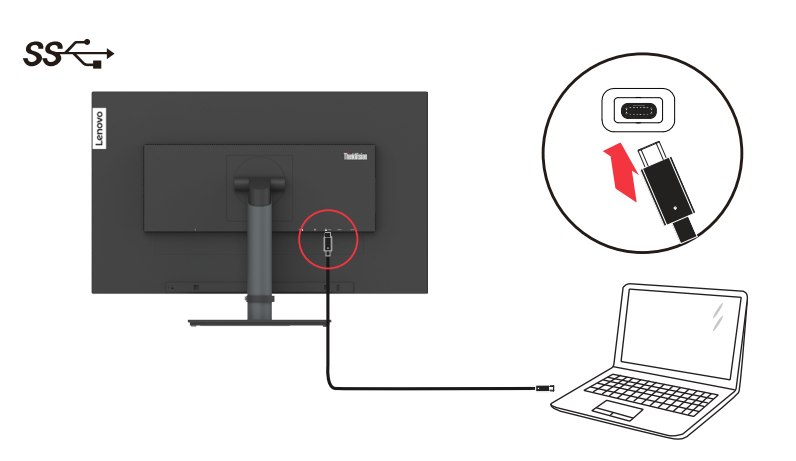

6. Для воспроизведения звука через порт DP, Type-C или HDMI подключите аудиокабель акустической системы к гнезду аудиовыхода монитора.

**Примечание.** Аудиосигнал выводится в режимах DP, Type - C и HDMI.

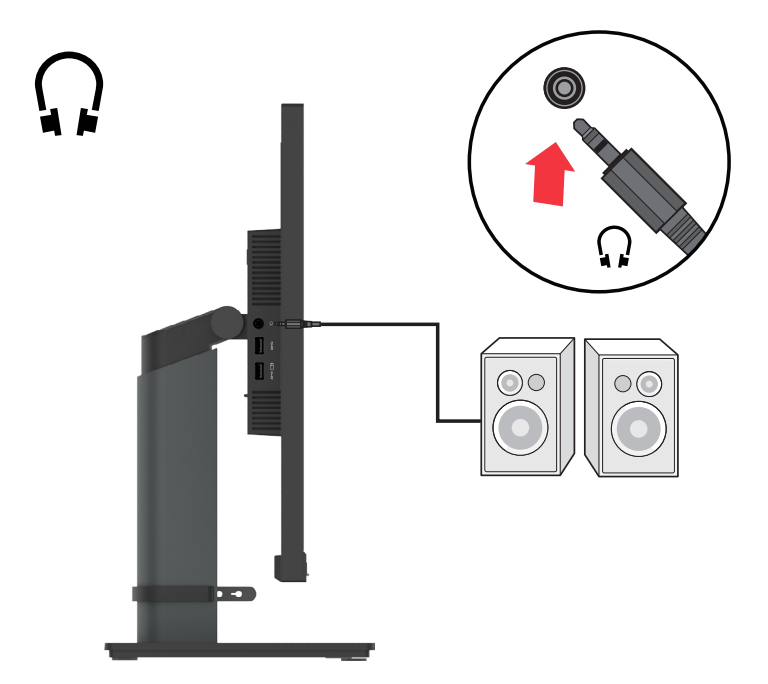

7. Подключите один разъем кабеля USB к входному порту USB на мониторе, а другой разъем кабеля — к соответствующему порту USB на устройстве.

**Примечание.** Входной порт USB не обеспечивает питание при выключенном мониторе.

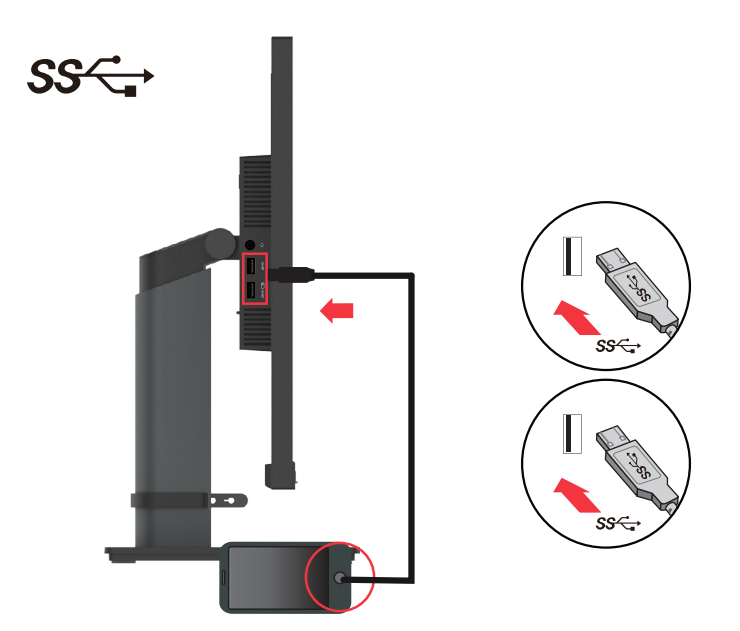

8. Подключите разъем кабеля питания к монитору, затем подключите штепсельные вилки кабелей питания монитора и компьютера к заземленным электрическим розеткам.

**Примечание.** С данным прибором необходимо использовать сертифицированный кабель питания. Необходимо соблюдать соответствующие государственные требования по установке и эксплуатации электрооборудования. Допускается использовать сертифицированный кабель питания, минимальные характеристики которого соответствуют обычному гибкому кабелю из поливинилхлорида, соответствующего стандарту IEC 60227 (с маркировкой H05VV-F 3G 0,75 мм² или H05VVH2-F2 3G 0,75 мм²). В качестве альтернативы допускается использование гибкого кабеля из синтетической резины, соответствующего стандарту МЭК 60245 (обозначение H05RR-F 3G 0,75 мм²).

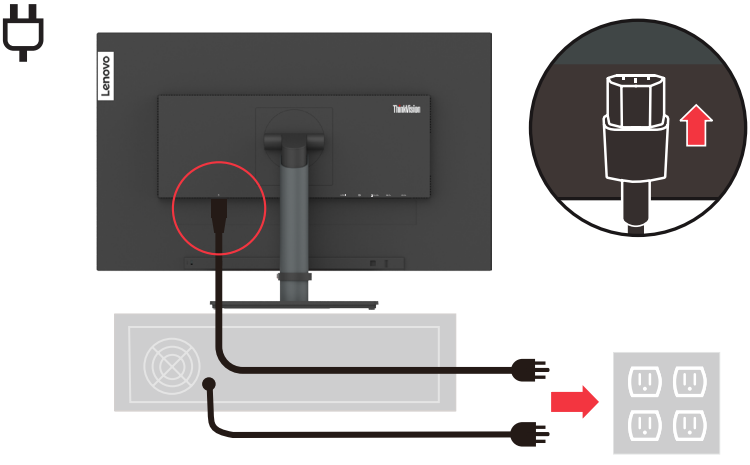

 **Примечание.** Тип вилки и разъема приводятся для иллюстрации.

9. Закрепите кабели с помощью зажима для кабелей.

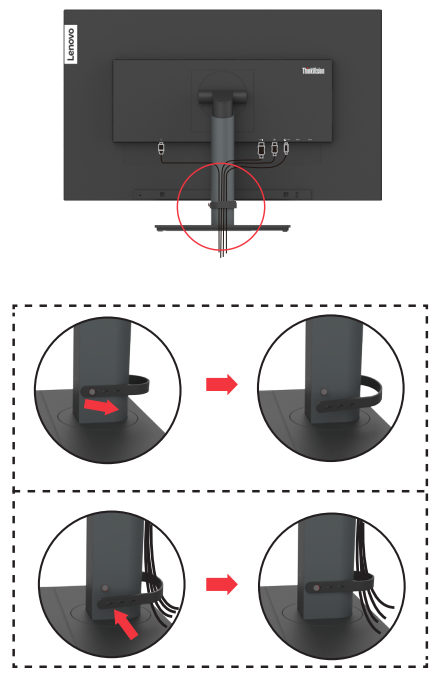

<span id="page-12-0"></span>10. Включите монитор и компьютер.

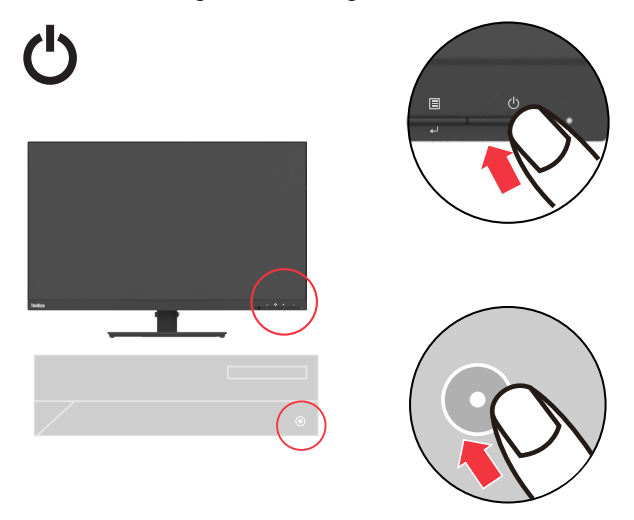

11. Для установки драйвера монитора загрузите драйвер, соответствующий модели вашего монитора, с веб-сайта Lenovo по адресу: [http://support.lenovo.com/docs/t27h\\_2l.](http://support.lenovo.com/docs/T27h_2L) Инструкции по установке драйвера представлены в разделе [«Установка драйвера для](#page-29-1)  [монитора вручную»](#page-29-1) на стр. 3-5.

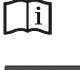

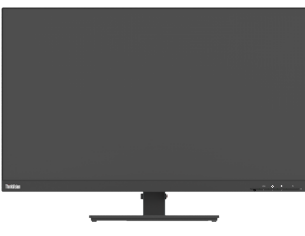

## **Регистрация изделия**

Спасибо за приобретение данного изделия Lenovo™! Уделите время регистрации изделия и сообщите нам информацию, которая поможет Lenovo лучше обслуживать вас в будущем. Предоставленная пользователем информация помогает нам в разработке полезных изделий и услуг, а также в улучшении общения с клиентами. Зарегистрируйте приобретенное изделие на веб-сайте по адресу: http://www.lenovo.com/register.

Lenovo будет отправлять вам информацию и новости относительно зарегистрированного изделия. Если вы не хотите в дальнейшем получать такую информацию, укажите это в анкете на веб-сайте.

## <span id="page-13-0"></span>**Глава 2. Настройка и эксплуатация монитора**

В данной главе представлена информация о настройке и эксплуатации монитора.

## **Комфорт, а также доступность для лиц с ограниченными возможностями**

Правильная эргономика имеет большое значение для использования всех преимуществ компьютера и помогает избежать возникновения дискомфорта. Рабочее место и оборудование следует организовать в соответствии с вашими индивидуальными потребностями и выполняемой работой. Кроме того, для повышения производительности труда при использовании компьютера необходимо обеспечить здоровую рабочую обстановку. Дополнительную информацию о правильной организации рабочего места см. на веб-сайте о безопасной работе с компьютером по адресу: [http://www.lenovo.com/](http://www.lenovo.com/healthycomputing/) [healthycomputing/](http://www.lenovo.com/healthycomputing/).

## **Организация рабочего места**

<span id="page-13-1"></span>Для работы в комфортных условиях используйте рабочую поверхность соответствующей высоты и площади.

Рабочее место необходимо организовать в соответствии с использованием материалов и оборудования. Поддерживайте чистоту рабочего места. В зоне свободного доступа следует расположить часто используемые материалы и предметы, например мышь и телефон.

Ваше положение во многом зависит от расположения и конфигурации оборудования. Ниже представлены рекомендации по оптимизации установки оборудования для достижения и поддержания хорошей осанки.

## **Расположение монитора**

При размещении и регулировке компьютерного монитора для обеспечения комфортного просмотра следует учитывать приведенные ниже факторы.

- y Рекомендуемое расстояние от глаз до экрана монитора составляет 1,5-кратную диагональ экрана. Для того чтобы обеспечить требуемое расстояние в тесном офисе, можно переместить стол подальше от стены или перегородки, чтобы высвободить место для монитора; использовать плоскопанельные или компактные мониторы; расположить монитор в углу стола; поместить клавиатуру в регулируемый выдвижной ящике для создания более глубокой рабочей поверхности.
- y **Высота монитора.** Располагайте монитор так, чтобы обеспечить комфортное и нейтральное положение головы и шеи (вертикальное или прямое). Если монитор не допускает регулировку высоты, для достижения необходимой высоты под подставку монитора можно поместить книги или другие предметы. Рекомендуется расположить монитор так, чтобы верхняя граница экрана находилась на уровне или чуть ниже уровня глаз удобно сидящего человека. Также, необходимо расположить монитор на такой высоте, чтобы линия зрения от глаз до центра монитора соответствовала вашим предпочтениям к расстоянию обзора и удобному просмотру без нагрузки на мышцы глаз.
- y **Наклон.** Для оптимизации отображения и обеспечения необходимого положения головы и шеи отрегулируйте наклон монитора.
- **Общее расположение.** Расположите монитор так, чтобы избежать бликов и отражений на экране от потолочного освещения или света от окна.

<span id="page-14-0"></span>Ниже приведен ряд советов по обеспечению комфортного просмотра изображения на экране монитора.

- y В зависимости от выполняемой работы обеспечьте достаточное освещение.
- Для оптимизации качества изображения на экране и приведения его в соответствие со своим визуальным предпочтениям используйте кнопки управления яркостью и контрастностью (при их наличии).
- Поддерживайте чистоту экрана монитора, чтобы было легче фокусировать взгляд на изображении.

Напряженный и непрерывный просмотр могут быть утомительными для глаз. Давайте глазам отдых: не забывайте отвлекаться от экрана монитора и фокусировать зрение на удаленных предметах. При возникновении усталости глаз и дискомфорта обратитесь к окулисту.

#### **Советы по правильной организации труда**

Ниже приведены некоторые важные факторы, способствующие обеспечению удобства и производительности труда при использовании компьютера.

- y **Правильная осанка начинается с установки оборудования.** Компоновка рабочего места и установка компьютерного оборудования в значительной степени влияют на положение пользователя компьютера. Для обеспечения удобства и производительности труда следует оптимизировать расположение и ориентацию оборудования согласно рекомендациям, приведенным в разделе [«Организация](#page-13-1)  [рабочего места»](#page-13-1) на стр. 2-1. Также для лучшего удовлетворения ваших текущих и будущих потребностей используйте функции регулировки компонентов компьютера и офисной мебели.
- y **Незначительное изменение позы поможет избежать дискомфорта.** При длительной работе за компьютером повышается значение вашей позы. Необходимо периодически менять положение. Незначительное изменение положения поможет предотвратить возникновение дискомфорта. При изменении положения используйте регулировки офисной мебели и оборудования.
- y **Короткие регулярные перерывы способствуют обеспечению безопасной работы за компьютером.** Работа за компьютером является статичным действием, что повышает значение небольших перерывов в работе. Необходимо вставать, потягиваться, прогуливаться за напитками или водой или отвлекаться от работы за компьютером иным способом. Небольшие перерывы позволяют сменить положение тела, что способствует обеспечению удобства и производительности труда.

#### **Информация о доступности для лиц с ограниченными возможностями**

Lenovo стремится обеспечить широкий доступ к информации и технологии людям с ограниченными возможностями. Благодаря вспомогательным технологиям пользователи получают доступ к информации в соответствии с ограничениями их возможностей. Некоторые из этих технологий поддерживаются операционной системой, другие приобретаются у поставщиков или доступны на веб-сайте по адресу: [https://lenovo.](https://lenovo.ssbbartgroup.com/lenovo/request_vpat.php) [ssbbartgroup.com/lenovo/request\\_vpat.php](https://lenovo.ssbbartgroup.com/lenovo/request_vpat.php)

## <span id="page-15-1"></span><span id="page-15-0"></span>**Настройка изображения монитора**

В данном разделе представлено описание функций настройки изображения на мониторе.

## **Использование кнопок быстрого доступа**

Кнопки быстрого доступа модно использовать, когда не отображается экранное меню.

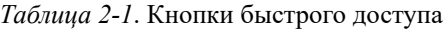

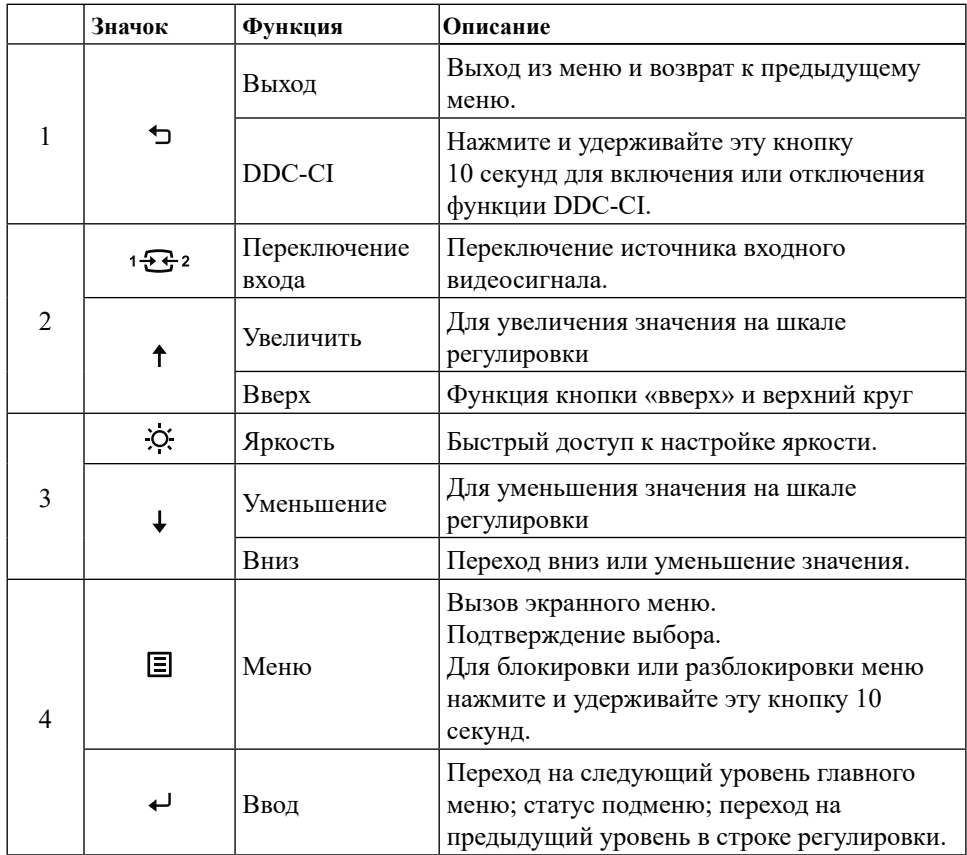

**Примечание.** В T27h-2L ис пользуется технология Natural Low Blue Light, снижающая вредное воздействие синего света на зрение человека без ухудшения качества изображения при цветовой температуре 6500 К. Если нет возможности убедиться, что монитор находится в режиме

"Фильтр синего света", выполните **Сброс** в экранном меню **Настройки меню Сброс к заводским настройкам**.

## <span id="page-16-0"></span>**Использование элементов управления экранного меню**

Для изменения настроек пользовательские элементы управления отображаются в экранном меню.

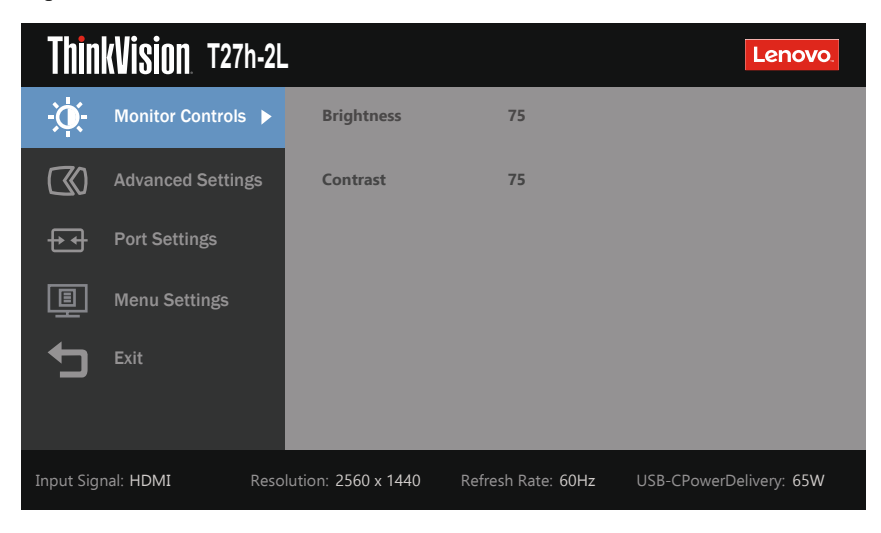

Использование кнопок управления

- 1. Вызовите главное меню с помощью кнопки  $\Xi$ .
- 2. Для перехода по значкам используйте кнопки  $\uparrow u \downarrow$ . Выберите значок и нажмите кнопку для перехода к соответствующей функции. При наличии подменю для перехода между пунктами нажимайте кнопки ↑ и ↓, а затем для выбора необходимой функции нажмите кнопку  $\leftarrow$ . Для настройки параметров нажимайте кнопки  $\uparrow$  и  $\downarrow$ . Нажмите кнопку ← для сохранения.
- 3. Для возврата к подменю и выхода из экранного меню нажмите кнопку •
- 4. Для блокировки экранного меню нажмите и 10 секунд удерживайте кнопку < Блокировка позволяет предотвратить случайную настройку параметров экранного меню. Чтобы разблокировать экранное меню и возможность настройки нажмите и 10 секунд удерживайте кнопку .
- 5. По умолчанию функция DDC/CI включена. Нажмите кнопку выхода из экранного меню. Нажмите и 10 секунд удерживайте кнопку для включения или отключения функции DDC/CI. На экране отобразится надпись «DDC/CI disable» (DDC/CI отключен).

6. При выборе параметра ENERGY STAR выполняется сброс всех настроек пользователя до значений по умолчанию, чтобы монитор соответствовал требованиям стандарта Energy Star.

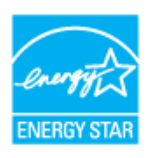

Energy Star – это программа энергоэффективности потребительских электронных товаров под руководством правительства США. Она была создана в 1992 году Агентством по охране окружающей среды (EPA) и Департаментом энергетических ресурсов (DOE) для сокращения энергопотребления и выбросов парниковых газов. Логотип Energy Star является символом энергосбережения и защиты окружающей среды. Программа улучшает понятие энергоэффективности потребителей и производителей и эффективно руководит рынком.

Регламент Energy Star повышает энергоэффективность и уменьшает загрязнение воздуха за счет использования более энергоэффективного оборудования в домах, офисах и на заводах. Одним из способов достижения этой цели является использование систем управления для сокращения потребления электроэнергии неиспользуемыми приборами.

Настройки мониторов по умолчанию соответствуют сертификации Energy Star. Любые изменения, внесенные пользователями для улучшения характеристик или функциональности устройств, могут вызвать увеличение энергопотребления, которое не будет соответствовать ограничениям стандарта Energy Star. В случае изменения пользователем параметров, связанных с энергоэффективностью, в процессе эксплуатации устройства, например яркости, цветового режима и других настроек, выберите All Reset Factory (Сбросить все до заводских настроек) или параметр Energy Star. При этом будет восстановлено значение энергопотребления, соответствующее стандарту энергоэффективности Energy Star.

Для просмотра подробных сведений посетите веб-сайт (www.energystar.gov/products). Все изделия Energy Star будут опубликованы в сети Интернет и открыты для прямого доступа правительственных организаций, государственных учреждений и потребителей.

## *Таблица 2-2*. Функции экранного меню

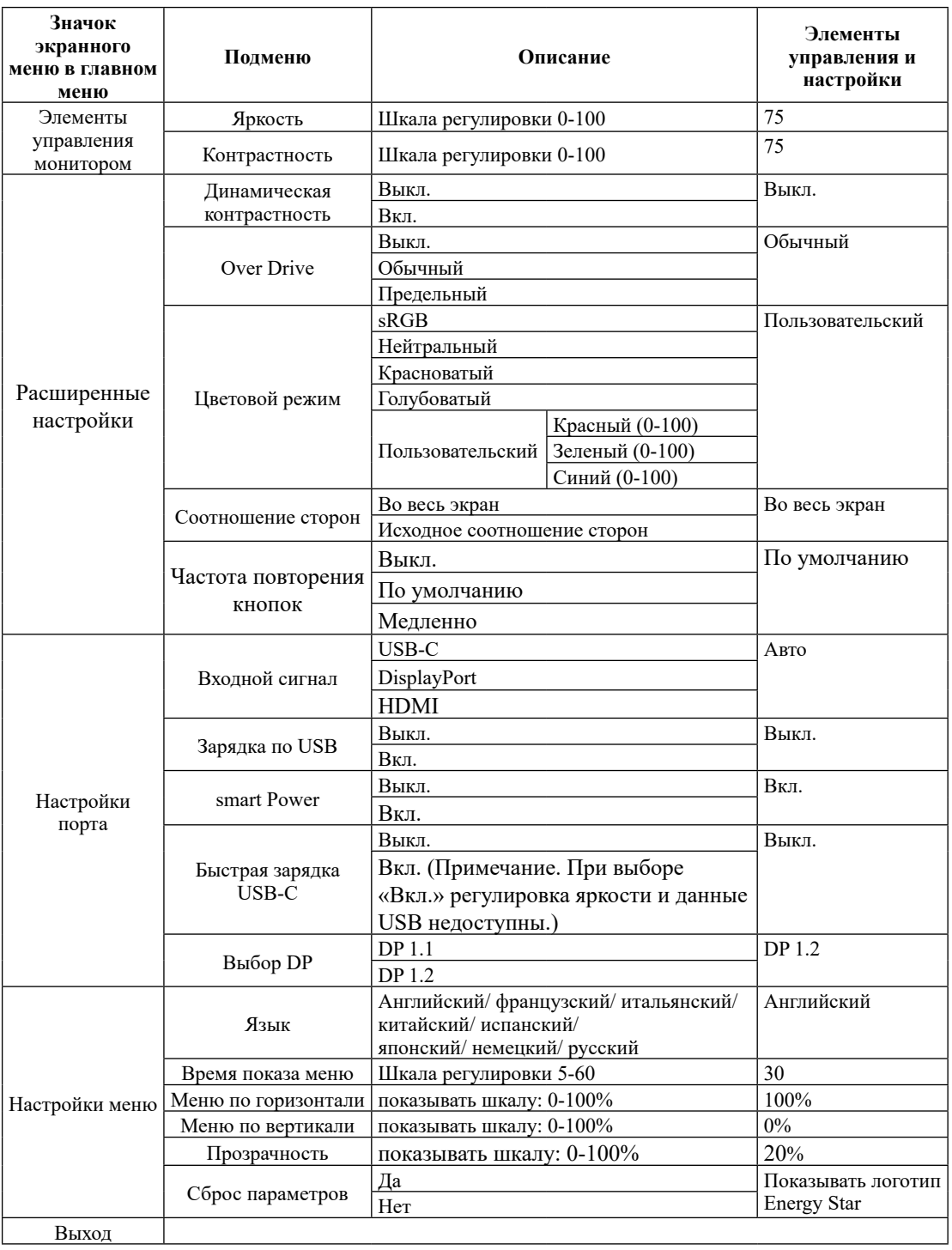

## <span id="page-19-0"></span>**Выбор поддерживаемого режима отображения**

<span id="page-19-1"></span>Режим отображения, используемый монитором, задается на компьютере. Поэтому подробные сведения об изменении режима отображения см. в документации к компьютеру.

При смене режима отображения могу измениться размер, положение и форма изображения. Это нормально, и изображение можно снова отрегулировать с помощью автоматической настройки изображения и кнопок управления на мониторе.

В отличие от ЭЛТ-мониторов, требующих высокой частоты обновления для уменьшения мерцания, ЖК-дисплеи и плоскопанельные дисплеи изначально не подвержены мерцанию.

**Примечание.** Если ранее система использовалась с ЭЛТ-монитором и на нем установлен режим, не подходящий для работы с данным монитором, возможно, потребуется временно подключить ЭЛТ-монитор для установки разрешения 2560 x 1440 точек с частотой 60 Гц, что является режимом собственного разрешения данного монитора.

Ниже перечислены стандартные оптимальные режимы отображения.

| Разрешение | Частота обновления (Гц) |
|------------|-------------------------|
| 640x480    | $60 \Gamma$ ц           |
| 640x480    | 75 Гц                   |
| 720x400    | $70 \Gamma$ ц           |
| 800x600    | $60 \Gamma$ ц           |
| 800x600    | $75 \Gamma$ ц           |
| 1024x768   | $60 \Gamma$ ц           |
| 1024x768   | $75 \Gamma$ ц           |
| 1152x864   | 75 Гц                   |
| 1280x1024  | $60 \Gamma$ ц           |
| 1280x1024  | $75 \Gamma$ ц           |
| 1440x900   | $60 \Gamma$ ц           |
| 1600x900   | $60 \Gamma$ ц           |
| 1600x900   | 75 Гц                   |
| 1680x1050  | $60 \Gamma$ ц           |
| 1920x1080  | $60 \Gamma$ ц           |
| 1920x1200  | $60 \Gamma$ ц           |
| 2560x1440  | $60 \Gamma$ ц           |

*Таблица 2-3*. Стандартные режимы отображения

| Предустановка | Имя<br>синхронизации | Формат<br>пикселей | Частота<br>строк<br>$(\kappa\Gamma\mu)$ | Частота<br>кадров<br>$(\Gamma \mathbf{I})$ | Скорость<br>обновления<br>пикселей (МГц) |
|---------------|----------------------|--------------------|-----------------------------------------|--------------------------------------------|------------------------------------------|
| <b>I</b>      | 480p                 | 640x480            | 31,468                                  | 60                                         | 25,175                                   |
| 2             | 480p                 | 720x480            | 31,468                                  | 60                                         | 27,00                                    |
| 3             | 576 <sub>p</sub>     | 720x576            | 31,25                                   | 50                                         | 27,00                                    |
| 4             | 720p50               | 1280x720           | 37,5                                    | 50                                         | 74,25                                    |
| 5             | 720p60               | 1280x720           | 45,00                                   | 60                                         | 74,25                                    |
| 6             | 1080i50              | 1920x1080          | 28,125                                  | 50                                         | 74,25                                    |
| 7             | 1080i60              | 1920x1080          | 33,75                                   | 60                                         | 74,25                                    |
| 8             | 1080p50              | 1920x1080          | 56,25                                   | 50                                         | 148,5                                    |
| 9             | 1080p60              | 1920x1080          | 67,50                                   | 60                                         | 148,5                                    |

*Таблица 2-4*. Таблица синхронизации видеосигнала HDMI

## <span id="page-21-1"></span><span id="page-21-0"></span>**Функции управления питанием**

Управление питанием осуществляется, когда компьютер обнаруживает, что клавиатура и мышь не использовались в течение заданного пользователем периода времени. Монитор поддерживает несколько режимов, перечисленных в следующей таблице.

Для оптимальной эксплуатации выключайте монитор в конце рабочего дня, а также при его длительном простое в течение дня.

| Состояние                                    | Индикатор<br>питания | Экран   | Возобновление<br>работы                                                                                  | Соответствие<br>стандартам |
|----------------------------------------------|----------------------|---------|----------------------------------------------------------------------------------------------------|----------------------------|
| Вкл.                                         | Белый                | Обычный |                                                                                                    |                            |
| Режим<br>ожидания, режим<br>энергосбережения | Желтый               | Пустой  | Нажмите клавишу<br>или переместите<br>мышь.                                                              | <b>ENERGY STAR</b>         |
|                                              |                      |         | Изображение<br>может появиться<br>с небольшой<br>задержкой.                                              |                            |
|                                              |                      |         | Примечание.<br>Монитор также<br>переходит в режим<br>ожидания при<br>отсутствии сигнала<br>на его входе. |                            |
| Выкл.                                        | Выкл.                | Пустой  | Нажмите кнопку<br>питания<br>Изображение<br>может появиться<br>с небольшой<br>задержкой.                 | <b>ENERGY STAR</b>         |

*Таблица* 2-5. Индикатор питания

## <span id="page-22-0"></span>**Режимы управления питанием**

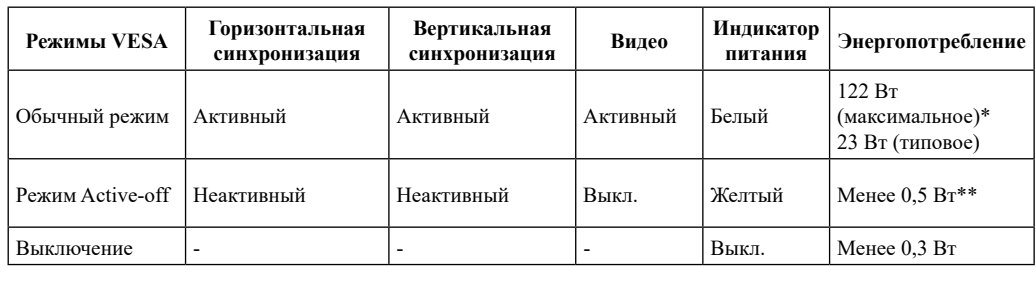

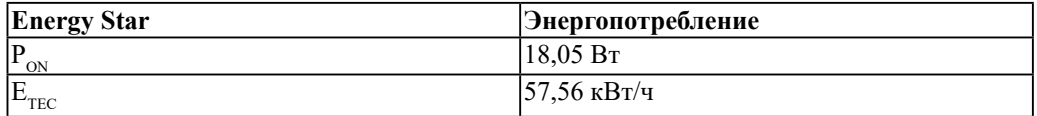

#### **\* Максимальное энергопотребление при макс. освещенности.**

Настоящий документ предоставляется в ознакомительных целях и отражает рабочие характеристики, полученные в лабораторных условиях. Рабочие характеристики вашего устройства могут отличаться в зависимости от ПО, компонентов и заказанных периферийных устройств, а компания не обязана обновлять данную информацию. Соответственно, покупатель не должен полагаться на данную информацию, принимая решение о погрешностях электрических характеристик и иных параметрах. Не предоставляется прямых или подразумеваемых гарантий точности или полноты сведений. **\*\* Энергопотребление в режиме Active-off** 

Условия испытаний: Монитор с портом DP или HDMI, порт USB-C без разъема для ПК.

## <span id="page-23-0"></span>**Уход за монитором**

Обязательно отключайте питание перед выполнением любого технического обслуживания монитора.

#### **Запрещается:**

- допускать попадания на монитор воды и других жидкостей;
- y использовать растворители и абразивные вещества;
- y использовать для очистки монитора и другого электрического оборудования горючие чистящие средства;
- y прикасаться к экрану монитора острыми и абразивными предметами, такое воздействие может привести к повреждению экрана;
- y использовать чистящие средства с антистатическим раствором или аналогичными добавками, это может привести к повреждению покрытия экрана.

#### **Рекомендации:**

- аккуратно протирать корпус и экран монитора мягкой и слегка влажной тканью;
- y удалять следы от пальцев и жир с помощью влажной ткани и слабого очищающего средства.

#### <span id="page-23-2"></span>**Снятие основания и подставки монитора**

Шаг 1. Поместите монитор на плоскую поверхность с мягким покрытием.

Шаг 2. Отсоедините от монитора основание и подставку.

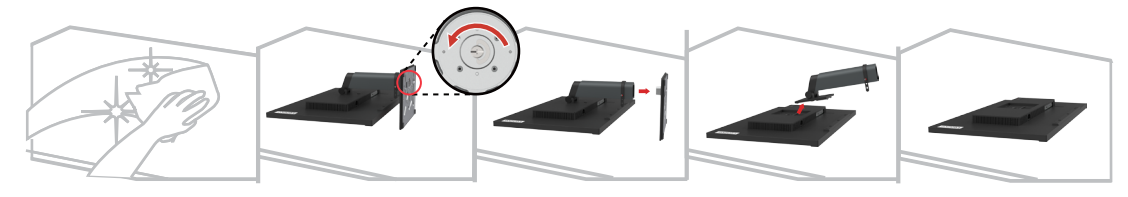

#### <span id="page-23-1"></span>**Монтаж на стену (дополнительно)**

См. инструкции к комплекту для настенного крепления. Чтобы установить ЖК-монитор вместо стола на стене, выполните указанные ниже действия.

Шаг 1. Убедитесь, что кнопка питания выключена и затем отсоедините кабель питания.

Шаг 2. Положите ЖК-монитор экраном вниз на полотенце или одеяло.

Шаг 3. Отсоедините от монитора основание, см. раздел [«Снятие основания и подставки](#page-23-2)  [монитора».](#page-23-2)

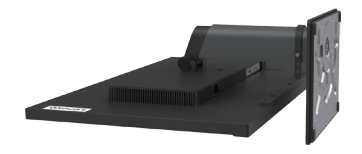

Шаг 4. С помощью винтов M4x10 мм закрепите монтажный кронштейн из комплекта настенного крепления VESA (расстояние между отверстиями 100x100 мм).

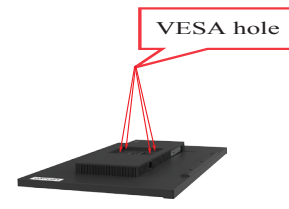

Шаг 5. Закрепите ЖК-монитор на стене в соответствии с инструкциями в комплекте для настенного монтажа.

Используйте только сертифицированные UL/GS кронштейны для настенного крепления, рассчитанные на вес (нагрузку) не менее 15,0 кг

## <span id="page-25-0"></span>**Глава 3. Справочная информация**

В данной главе приведены технические характеристики монитора, инструкции по ручной установке драйвера монитора, информация по устранению неполадок и сведения о сервисном обслуживании.

## **Технические характеристики монитора**

| Габариты                            | Глубина                                   | 209,95 мм (8,27 дюйма)                         |
|-------------------------------------|-------------------------------------------|------------------------------------------------|
|                                     | Высота                                    | 443,87 мм (17,48 дюйма)                        |
|                                     |                                           |                                                |
|                                     | Ширина                                    | 614,00 мм (24,17 дюйма)                        |
| Подставка                           | Приподнимите                              | 135 MM                                         |
|                                     | Наклон                                    | от -5° до 35°                                  |
|                                     | Поворот                                   | от -45° до 45°                                 |
|                                     | Разворот                                  | от -90° до 90°                                 |
| Кронштейн стандарта<br><b>VESA</b>  | Поддерживается                            | 100 х 100 мм (3,94 х 3,94 дюйма)               |
| Изображение                         | Размер видимого<br>изображения            | 684,70 мм (27,0 дюймов)                        |
|                                     | Максимальная высота                       | 335,66 мм (13,21 дюйма)                        |
|                                     | Максимальная ширина                       | 596,74 мм (23,49 дюйма)                        |
|                                     | Шаг пикселей                              | 0,2331 х 0,2331 мм                             |
|                                     |                                           | $(0,0092 \times 0,0092 \text{ дюйма})$         |
| Вход питания                        | Напряжение питания                        | 100-240 В переменного тока                     |
|                                     |                                           | 50-60 Гц                                       |
|                                     | Максимальный<br>потребляемый ток          | 1,8A                                           |
| Потребляемая<br>мощность            | Обычный режим                             | $122$ BT (макс.)                               |
|                                     |                                           | $<$ 23 Вт (типовое)                            |
| Примечание.<br>Указана суммарная    | Режим ожидания, режим<br>энергосбережения | <0,5 Вт (Порт USB-С без разъема для<br>$\Pi K$ |
| потребляемая<br>мощность монитора и | Выкл.                                     | $<$ 0,3 B $<$ n                                |
| блока питания.                      |                                           |                                                |
| Видеовход (DP)                      | Интерфейс                                 | <b>DP</b>                                      |
|                                     | Строчная развертка                        | 2560 пикселей (макс.)                          |
|                                     | Кадровая развертка                        | 1440 линий (макс.)                             |
|                                     | Полоса пропускания                        | 250 МГц                                        |

*Таблица 3-1*. Технические характеристики монитора для типа и модели 62B1-GAR2-WW

| Видеовход (HDMI)   | Интерфейс              | <b>HDMI</b>                      |
|--------------------|------------------------|----------------------------------|
|                    |                        |                                  |
|                    | Строчная развертка     | 2560 пикселей (макс.)            |
|                    | Кадровая развертка     | 1440 линий (макс.)               |
|                    | Полоса пропускания     | 250 МГц                          |
| Видеовход (Туре-С) | Интерфейс              | Type-C                           |
|                    | Строчная развертка     | 2560 пикселей (макс.)            |
|                    | Кадровая развертка     | 1440 линий (макс.)               |
|                    | Полоса пропускания     | $250$ M $\Gamma$ <sub>II</sub>   |
| Связь              | <b>VESA DDC</b>        | <b>CI</b>                        |
| Поддерживаемые     | Частота строк          | 30-90 кГц                        |
| режимы отображения | Частота кадров         | 50–76 $\Gamma$ ц                 |
|                    | Собственное разрешение | 2560 х 1440 при частоте 60 Гц    |
| Температура        | Эксплуатация           | 0 до 40° С (32 до 104° F)        |
|                    | Хранение               | -20 до 60 °С ( $-4$ до 140 °F)   |
|                    | Транспортировка        | -20 до 60 °С (-4 до 140 °F)      |
| Влажность          | Эксплуатация           | 8-80% без образования конденсата |
|                    | Хранение               | 5-95% без образования конденсата |
|                    | Транспортировка        | 5-95% без образования конденсата |

*Таблица 3-1*. Технические характеристики монитора для типа и модели 62B1-GAR2-WW

## <span id="page-27-0"></span>**Поиск и устранение неисправностей**

В случае возникновения проблемы в процессе настройки или эксплуатации монитора попробуйте решить ее самостоятельно. Перед обращением к продавцу или в компанию Lenovo попробуйте выполнить рекомендации, соответствующие возникшей проблеме.

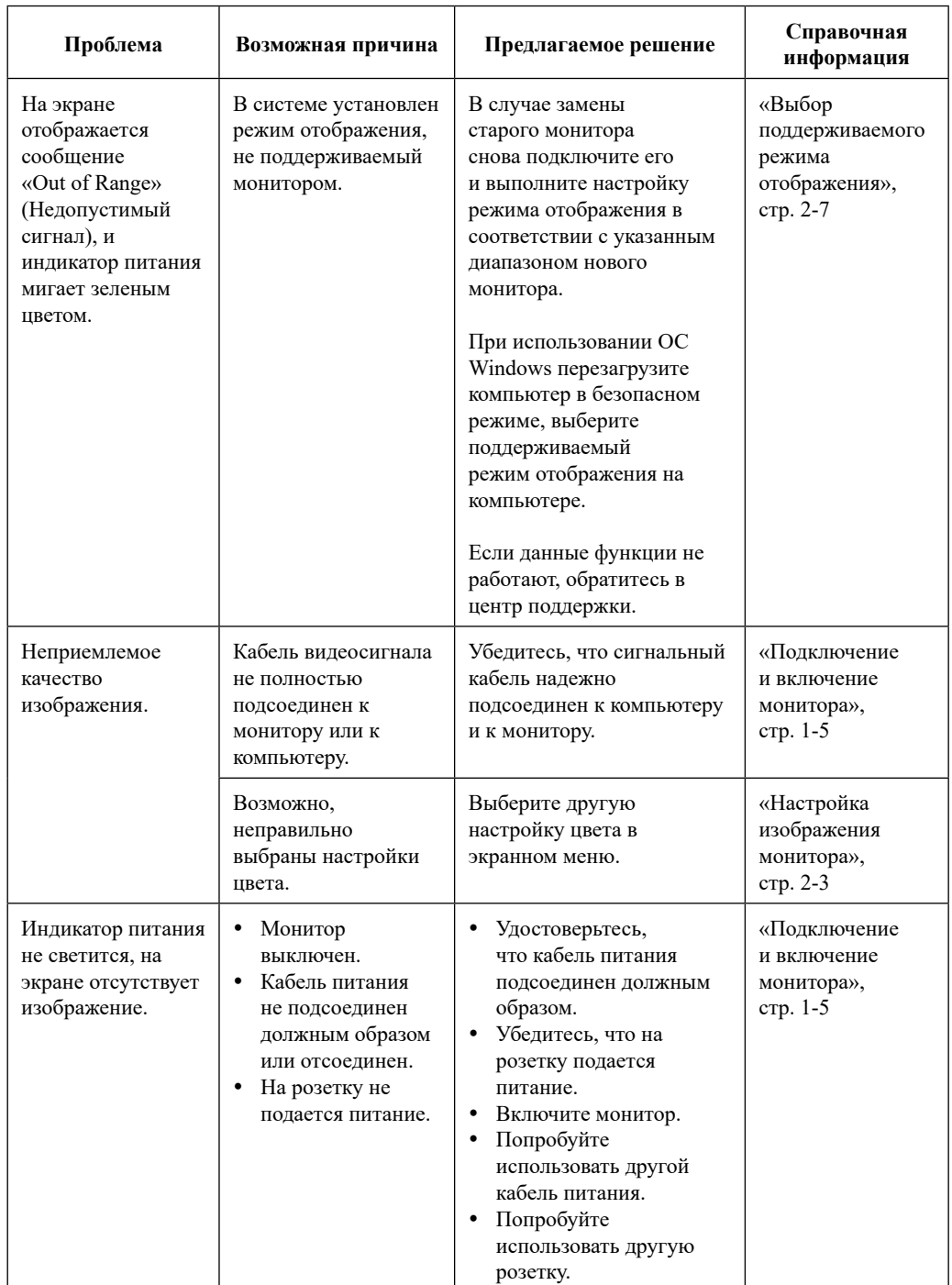

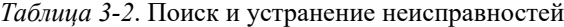

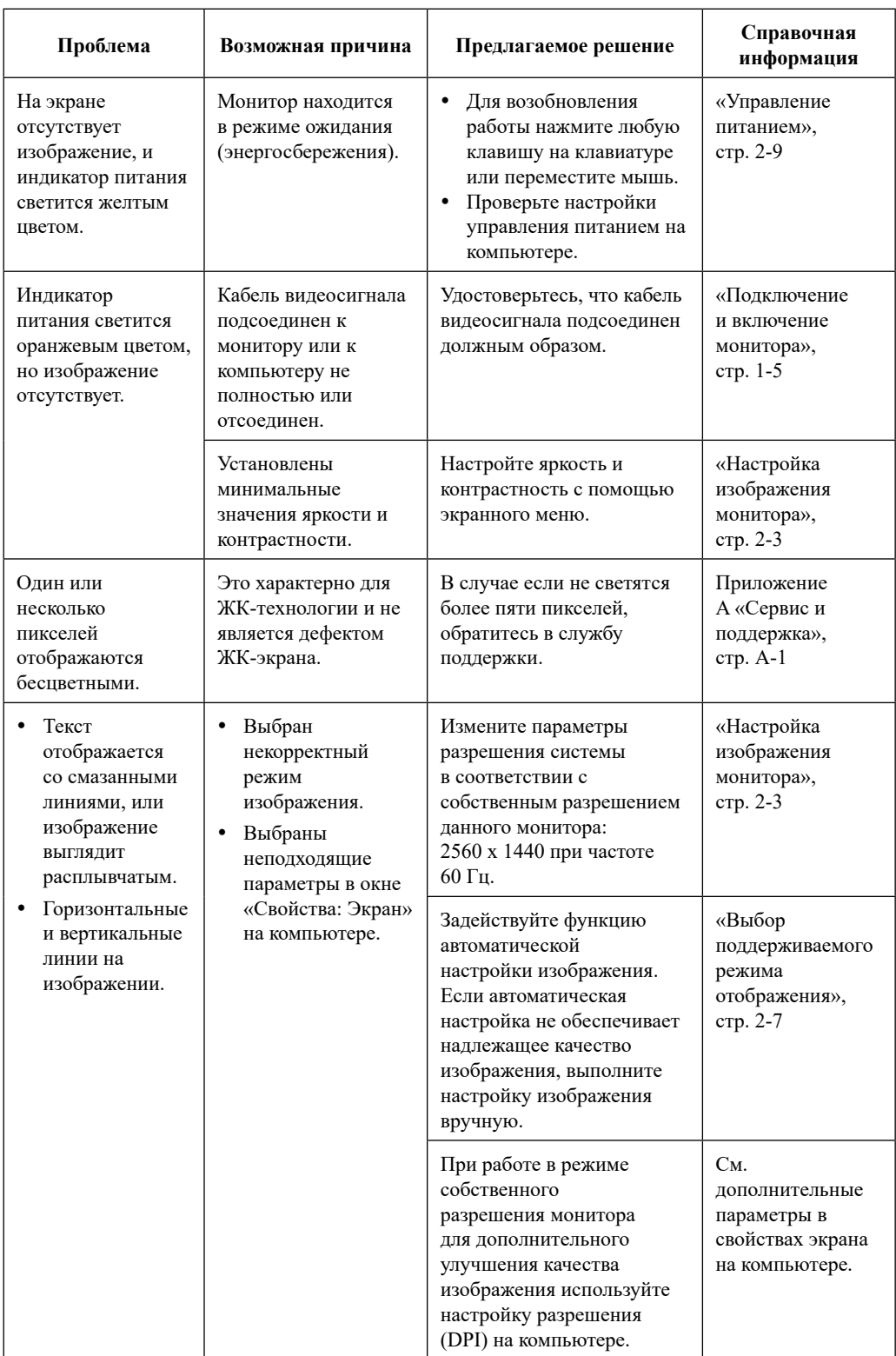

## *Таблица 3-2*. Поиск и устранение неисправностей

#### <span id="page-29-0"></span>**Установка драйвера для монитора вручную**

<span id="page-29-1"></span>Ниже представлена процедура установки драйвера монитора вручную в ОС Microsoft Windows 7 и Microsoft Windows 10

#### **Установка драйвера монитора в операционной системе Windows 7**

Для использования функции Plug and Play в Microsoft Windows 7 выполните указанные ниже действия.

- 1. Выключите компьютер и все подключенные к нему устройства.
- 2. Убедитесь, что монитор подключен должным образом.
- 3. Включите монитор, а затем системный блок. Дождитесь запуска на компьютере ОС Windows 7.
- 4. На веб-сайте Lenovo по адресу [http://support.lenovo.com/docs/t27h\\_2l н](http://support.lenovo.com/docs/T27h_2L )айдите соответствующий драйвер для монитора и загрузите его на ПК, к которому подключен монитор (например, на Рабочий стол).
- 5. Откройте окно «**Display Properties**» (Свойства: Экран), выбрав пункты «**Start**» (Пуск), «**Control Panel**» (Панель управления), «Hardware and Sound» (Оборудование и звук), «**Display**» (Экран).
- 6. Выберите вкладку «**Change the display settings**» (Настройка параметров экрана).
- 7. Нажмите кнопку «**Advanced Settings**» (Дополнительные параметры).
- 8. Выберите вкладку «**Monitor**» (Монитор).
- 9. Нажмите кнопку «**Properties**» (Свойства).
- 10. Выберите вкладку «**Driver**» (Драйвер).
- 11. Нажмите кнопку «**Update Driver**» (Обновить драйвер), затем щелкните «**Browse the computer to find the driver program**» (Выполнить поиск драйвера на этом компьютере).
- 12. Выберите «**Pick from the list of device driver program on the computer**» (Выбрать драйвер из списка доступных драйверов на компьютере).
- 13. Нажмите кнопку «**Have Disk**» (Установить с диска). Нажмите кнопку «**Browse**» (Обзор) и выберите следующую папку: **X:\Monitor Drivers\Windows 7**

(где **X** — папка, в которой находится загруженный драйвер, например Рабочий стол).

- 14. Выберите файл «**lenT27h-2L.inf**» и нажмите кнопку «**Open**» (Открыть). Нажмите кнопку «**OK**».
- 15. В новом окне выберите пункт «**LEN T27h-2L**» и нажмите кнопку «**Next**» (Далее).
- 16. По окончании установки удалите загруженные файлы и закройте все окна.
- 17. Перезапустите компьютер. Система самостоятельно выберет максимальную частоту обновления и соответствующий профиль цветокоррекции.

**Примечание.** В отличие от ЭЛТ-мониторов, на ЖК-мониторах более высокая частота обновления не повышает качество изображения. Компания Lenovo рекомендует использовать разрешение 2560 x 1440 точек при частоте 60 Гц или разрешение 640 x 480 точек при частоте 60 Гц.

## <span id="page-30-0"></span>**Установка драйвера монитора в операционной системе Windows 10**

Для использования функции Plug and Play в Microsoft Windows 10 выполните указанные ниже действия.

- 1. Выключите компьютер и все подключенные к нему устройства.
- 2. Убедитесь, что монитор подключен должным образом.
- 3. Включите монитор, а затем системный блок. Дождитесь запуска на компьютере ОС Windows 10.
- 4. На веб-сайте Lenovo по адресу http://support.lenovo.com/docs/t27h\_2l найдите соответствующий драйвер для монитора и загрузите его на ПК, к которому подключен монитор (например, на Рабочий стол).
- 5. На Рабочем столе поместите указатель мыши в левый нижний угол экрана, щелкните правой кнопкой мыши, выберите пункт «**Control Panel**» (Панель управления), затем дважды щелкните значок «Hardware and Sound» (Оборудование и звук), а затем выберите пункт «**Display**» (Экран).
- 6. Выберите вкладку «**Change the display settings**» (Настройка параметров экрана).
- 7. Нажмите кнопку «**Advanced Settings**» (Дополнительные параметры).
- 8. Выберите вкладку «**Monitor**» (Монитор).
- 9. Нажмите кнопку «**Properties**» (Свойства).
- 10. Выберите вкладку «**Driver**» (Драйвер).
- 11. Нажмите кнопку «**Update Driver**» (Обновить драйвер), затем щелкните «**Browse the computer to find the driver program**» (Выполнить поиск драйвера на этом компьютере).
- 12. Выберите «**Pick from the list of device driver program on the computer**» (Выбрать драйвер из списка доступных драйверов на компьютере).
- 13. Нажмите кнопку «**Have Disk**» (Установить с диска). Нажмите кнопку «**Browse**» (Обзор) и выберите следующую папку: **X:\Monitor Drivers\Windows 10**

(где **X** — папка, в которой находится загруженный драйвер, например Рабочий стол).

- 14. Выберите файл «**lenT27h-2L.inf**» и нажмите кнопку «**Open**» (Открыть). Нажмите кнопку «**OK**».
- 15. В новом окне выберите пункт «**LEN T27h-2L**» и нажмите кнопку «**Next**» (Далее).
- 16. По окончании установки удалите загруженные файлы и закройте все окна.
- 17. Перезапустите компьютер. Система самостоятельно выберет максимальную частоту обновления и соответствующий профиль цветокоррекции.

**Примечание.** В отличие от ЭЛТ-мониторов, на ЖК-мониторах более высокая частота обновления не повышает качество изображения. Компания Lenovo рекомендует использовать разрешение 2560 x 1440 точек при частоте 60 Гц или разрешение 640 x 480 точек при частоте 60 Гц.

#### **Получение справки**

Если проблема не устраняется, обратитесь в центр поддержки Lenovo. Дополнительные сведения об обращении в службу поддержки см. в Приложении A «Сервис и поддержка» на стр. A-1.

## <span id="page-31-0"></span>**Информация о техническом обслуживании**

## **Ответственность клиента**

Гарантия не распространяется на повреждения прибора в результате несчастного случая, неправильной эксплуатации, нарушений правил эксплуатации и установки, использования изделия с нарушением технических характеристик и инструкций, бедствий любого характера, несанкционированных изменений, ремонта и модификаций изделия.

Ниже приведены примеры неисправностей, вызванные неправильным или небрежным использованием, на которые гарантия не распространяется.

- Остаточное изображение на экране ЭЛТ-монитора. Для предотвращения появления остаточного изображения используйте заставку и функции управления питанием.
- y Физическое повреждение крышек, панели, подставки и кабелей.
- Царапины и отверстия на экране монитора.

## **Запасные части**

Перечисленные ниже запчасти предназначены для использования в сервисных центрах Lenovo или официальными дилерами Lenovo в целях выполнения гарантийных обязательств перед покупателем. Только для использования в сервисных центрах. В следующей таблице представлена информация для модели 62B1-GAR2-WW.

**ЦВЕТ**

Цвет воронова крыла

Швет воронова крыла

Швет воронова крыла

Цвет воронова крыла

воронова крыла

 $62B1$   $\boxed{ \text{L} \text{Ber}}$ 

| АРТИКУЛ<br>FRU (ДЕТАЛЬ,<br><b>ЗАМЕНЯЕМАЯ</b><br> В УСЛОВИЯХ<br>ЭКСПЛУАТАЦИИ) | <b>ОПИСАНИЕ</b>     | Тип / модель<br>прибора (МТМ) |
|------------------------------------------------------------------------------|---------------------|-------------------------------|
| 5D11B38174                                                                   | $T27h-2L$ -         | 62B1                          |
|                                                                              | 27-дюймовый монитор |                               |
|                                                                              | FRU (HDMI)          |                               |
| 5C11B38175                                                                   | T27h-2L кабель USB  | 62B1                          |
|                                                                              | Type-C - C $1.8m$   |                               |

*Таблица 3-3*. Перечень запасных частей

5C11B38192 T27h-2L кабель DP

1.8m

5C11B38179 <sup>1</sup> T27h-2L кабель HDMI 62B1 1.8m

 $5SE1B38187$   $|T27h-2L$  – основание и 62B1

подставка FRU

## <span id="page-32-0"></span>**Приложение A. Сервис и поддержка**

Ниже приведена информация о технической поддержке, предоставляемой для данного изделия в течение гарантийного срока или срока службы изделия. Полное описание условий гарантии Lenovo см. в ограниченной гарантии Lenovo.

#### **Регистрация изделия**

Зарегистрируйте данное изделие для получения обслуживания, поддержки и обновлений изделия, а также компьютерных аксессуаров и контента бесплатно и со скидкой. Переход http://www.lenovo.com/register

## **Онлайновая служба технической поддержки**

Онлайновая служба технической поддержки доступна на протяжении всего срока службы изделия на веб-сайте: http://www.lenovo.com/support

Замена изделия или бракованных деталей также выполняется на протяжении гарантийного срока. Если данный монитор установлен на компьютере Lenovo, пользователь имеет право на получение сервисного обслуживания по месту эксплуатации компьютера. Представитель службы технической поддержки Lenovo поможет подобрать лучший вариант.

#### **Телефон службы технической поддержки**

Поддержка по установке и настройке предоставляется через центр поддержки клиентов в течение 90 дней со дня прекращения продажи изделия. По истечении этого времени техническая поддержка не будет предоставляться, или будет предоставляться на платной основе на усмотрение компании Lenovo. Дополнительная поддержка также предоставляется за номинальную плату.

Перед обращением к представителю службы технической поддержки Lenovo подготовьте следующую информацию: наименование и номер изделия, документ, подтверждающий покупку, производитель компьютера, модель, серийный номер и руководство, точная формулировка всех сообщений об ошибке, описание проблемы и информация об аппаратной и программной конфигурации вашей системы.

Представитель службы технической поддержки может помочь решить проблему во время вызова, пока вы находитесь у своего компьютера.

Номера телефонов могут быть изменены без уведомления. Самый последний список телефонов службы технической поддержки Lenovo всегда доступен по ссылке: http:// consumersupport.lenovo.com

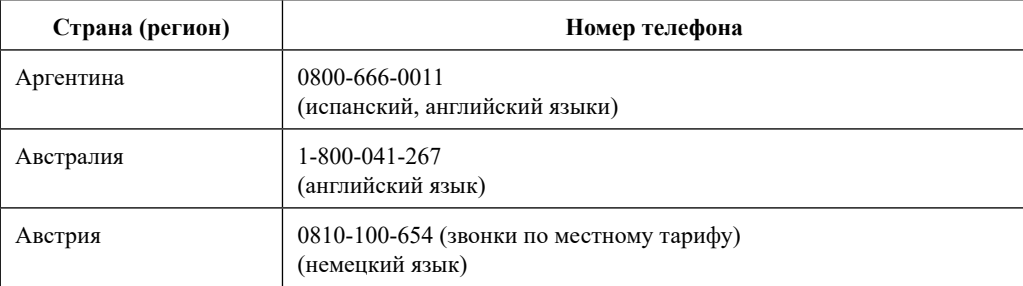

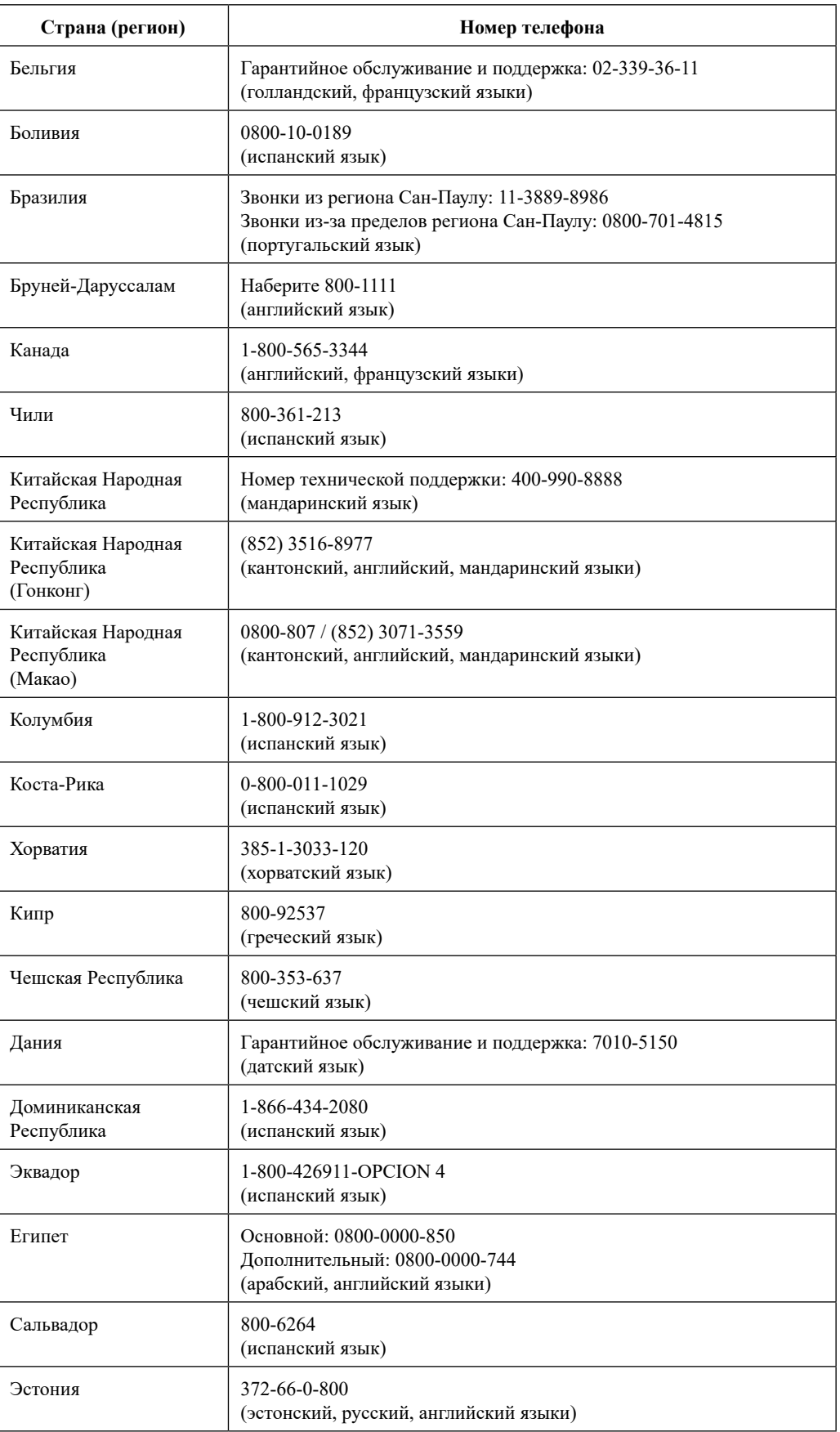

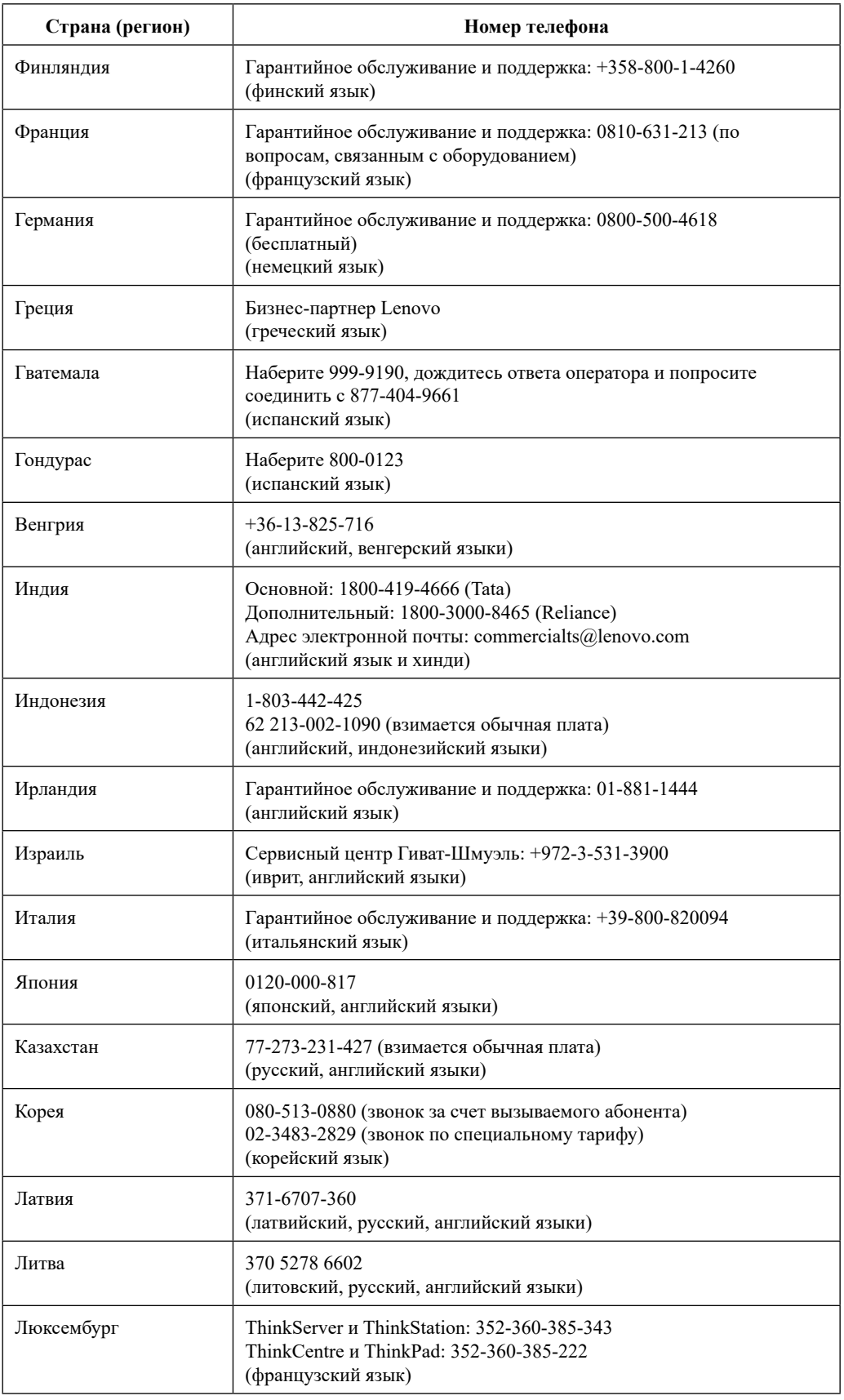

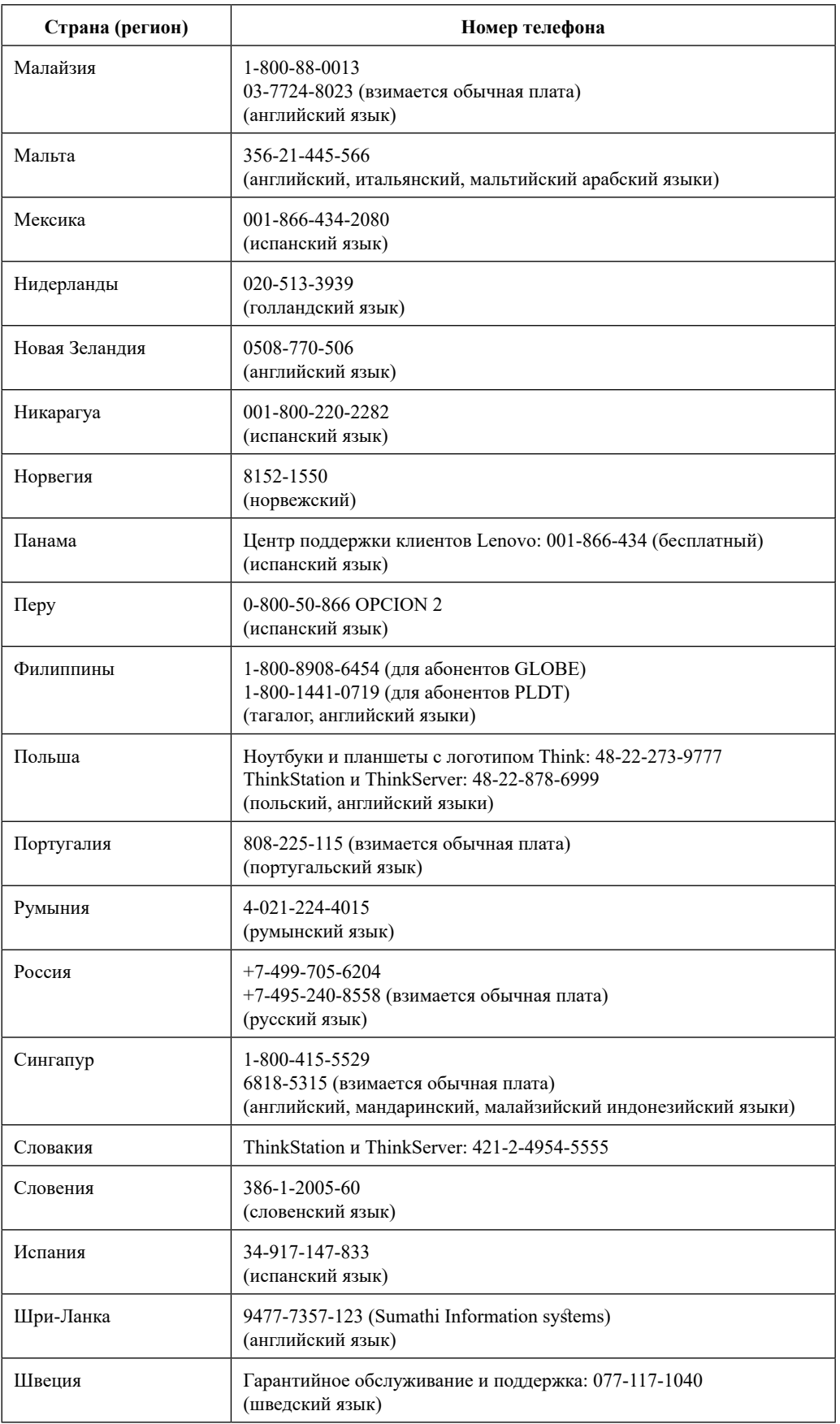

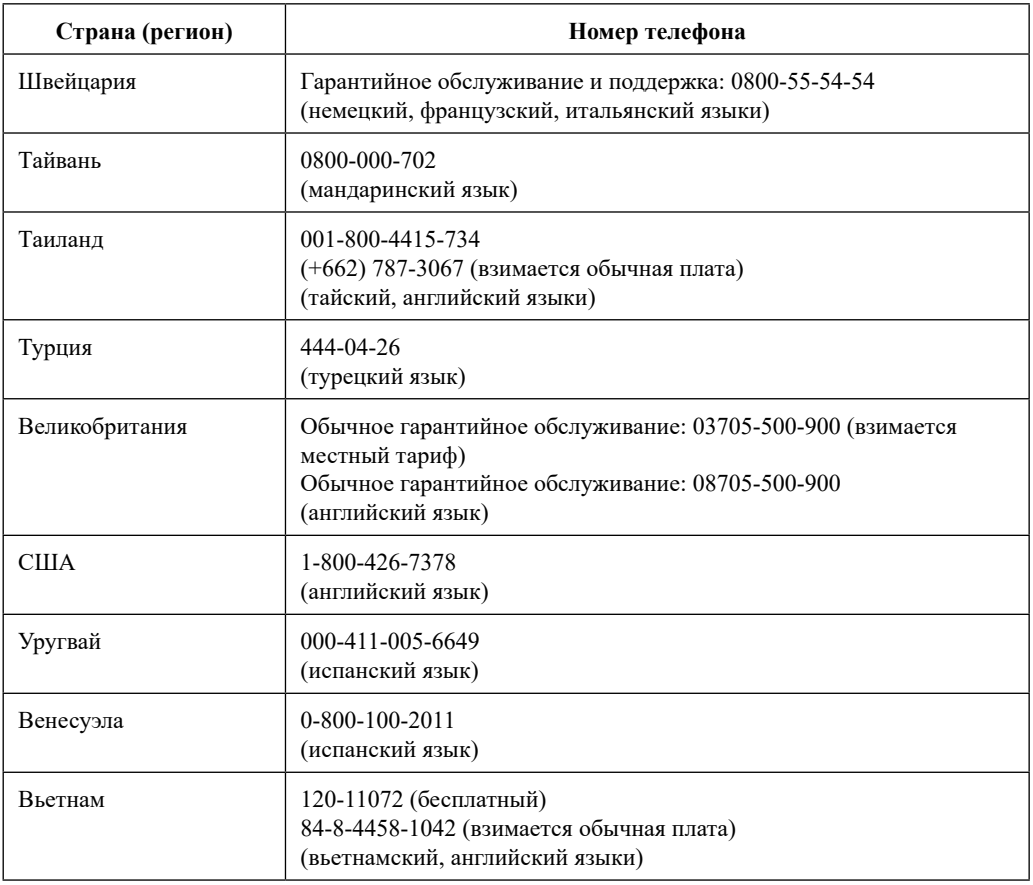

## <span id="page-37-0"></span>**Приложение В. Примечания**

Lenovo может предлагать товары, услуги или функции, представленные в настоящем документе, не во всех странах. Обратитесь к местному представителю Lenovo для получения информации о товарах и услугах, доступных в вашем регионе в настоящее время. Любое упоминание товара, программы или услуги Lenovo не означает и не подразумевает, что можно использовать только данное устройство, программу или сервис компании Lenovo. Вместо этого могут использоваться любые функционально равнозначные устройства, программы или сервисы, не нарушающие никаких прав Lenovo на интеллектуальную собственность.

Тем не менее, ответственность за оценку и проверку работы любых других устройств, программ и услуг несет пользователь.

Lenovo может располагать патентами, либо заявками на патенты, находящимися на стадии рассмотрения, относящимися к материалам настоящего документа. Предоставление настоящего документа не дает никаких лицензий на эти патенты. Запросы по поводу лицензий, следует направлять в письменном виде по адресу:

*Lenovo (United States), Inc. 1009 Think Place - Building One Morrisville, NC 27560 U.S.A. (США) Внимание! Директор по лицензированию Lenovo*

LENOVO ПРЕДОСТАВЛЯЕТ НАСТОЯЩУЮ ПУБЛИКАЦИЮ НА УСЛОВИЯХ «КАК ЕСТЬ», БЕЗ КАКИХ-ЛИБО ГАРАНТИЙ, ПРЯМЫХ ИЛИ ПОДРАЗУМЕВАЕМЫХ, ВКЛЮЧАЯ, В ТОМ ЧИСЛЕ, ПОДРАЗУМЕВАЕМЫЕ ГАРАНТИИ НЕНАРУШЕНИЯ ЧЬИХ-ЛИБО ПРАВ, ГОДНОСТИ ДЛЯ ПРОДАЖИ ИЛИ ПРИГОДНОСТИ К КОНКРЕТНОЙ ЦЕЛИ. В некоторых юрисдикциях не допускается отказ от прямых или подразумеваемых гарантий при проведении определенных операций, следовательно, данное положение может не распространяться на Вас.

Предоставленная информация может содержать технические неточности или опечатки. Время от времени в информацию, содержащуюся в настоящем документе, вносятся изменения. Данные изменения отражаются в новых изданиях настоящей публикации. Lenovo имеет право в любое время и без уведомления вносить улучшения и изменения в изделие(я) и программу(ы), описанные в настоящей публикации.

Изделия, описанные в настоящем документе, не предназначены для использования в медицинской практике при имплантации и в иных системах поддержания жизни, где неисправность может привести к причинению вреда здоровью или смерти людей. Информация, содержащаяся в настоящем документе, не влияет на технические характеристики устройств и гарантийные обязательства Lenovo и не изменяет их. Никакие положения настоящего документа не будут действовать как прямая или подразумеваемая лицензия или освобождение от ответственности в отношении прав на интеллектуальную собственность Lenovo и других сторон. Вся информация в настоящем документе была получена в определенных условиях и представлена в качестве иллюстрации. В других условиях эксплуатации могут быть получены иные результаты.

Lenovo имеет право без каких-либо обязательств перед вами использовать и распространять любую информацию, предоставленную вами, любым способом, который, на усмотрение компании, является приемлемым.

Любые ссылки на веб-сайты, не принадлежащие компании Lenovo, представлены в настоящей публикации только для удобства и ни в коей мере не являются рекомендациями. Материалы этих веб-сайтов не являются частью материалов для данного товара компании Lenovo, и использовать данные веб-сайты Вы можете на свой риск.

Все данные по эксплуатационным характеристикам, содержащиеся в настоящем документе, были определены в контролируемых условиях. Поэтому в других условиях эксплуатации могут быть получены значительно отличающиеся результаты. Некоторые измерения проводились на инженерных образцах систем, и нет гарантии, что результаты данных измерений будут такими же на коммерчески доступных системах. Более того, некоторые результаты измерений могли быть рассчитаны посредством экстраполяции. Фактические результаты могут быть иными. Пользователям настоящего документа следует проверять необходимые данные на соответствие конкретным условиям эксплуатации.

## <span id="page-39-0"></span>**Информация о переработке**

Компания Lenovo поощряет ответственное отношение владельцев ИТ-оборудования к утилизации отслужившего свой срок оборудования. Компания Lenovo предлагает различные программы и услуги по возврату изделий с целью помочь владельцам оборудования в утилизации ИТ-оборудования. С более подробной информацией об утилизации изделий Lenovo можно ознакомиться на веб-сайте:

http://www.lenovo.com/recycling

環境配慮に関して

本機器またはモニターの回収リサイクルについて

企業のお客様が、本機器が使用済みとなり廃棄される場合は、資源有効<br>利用促進法の規定により、産業廃棄物として、地域を管轄する県知事あ<br>るいは、政令市長の許可を持った産業廃棄物処理業者に適正処理を委託<br>する必要があります。また、弊社では資源有効利用促進法に基づき使用 済みパソコンの回収および再利用 再資源化を行う「PC 回収リサイク *。*<br>ル・サービス」を提供しています。詳細は、 https://www.lenovo.com/jp/ja/services\_warranty/recycle/pcrecycle/ をご参照ください。

また、同法により、家庭で使用済みとなったパソコンのメーカー等に よる回収再資源化が 2003 年 10 月 1 日よりスタートしました。詳細は、 https://www.lenovo.com/jp/ja/services\_warranty/recycle/pcrecycle/ をご参照ください。

重金属を含む内部部品の廃棄処理について

本機器のプリント基板等には微量の重金属(鉛など)が使用されてい<br>ます。使用後は適切な処理を行うため、上記「本機器またはモニターの<br>回収リサイクルについて」に従って廃棄してください。

Сбор и утилизация выведенных из эксплуатации компьютеров или мониторов Lenovo

Если вы являетесь сотрудником компании и вам необходимо утилизировать компьютер или монитор Lenovo, который является собственностью компании, вы должны сделать это в соответствии с Законом о поддержке эффективного использования ресурсов. Компьютеры и мониторы классифицируются как промышленные отходы, которые должны надлежащим образом утилизироваться подрядчиком по утилизации промышленных отходов, сертифицированным местным правительством. В соответствии с Законом о поддержке эффективного использования ресурсов компания Lenovo Japan обеспечивает посредством своих служб по сбору и утилизации ПК сбор, повторное использование и переработку выведенных из эксплуатации компьютеров и мониторов. Более подробные сведения см. на веб-сайте Lenovo: https://www.lenovo.com/jp/ja/services\_warranty/recycle/pcrecycle/ . В соответствии с Законом о поддержке эффективного использования ресурсов сбор и переработка домашних компьютеров и мониторов производителем начались 1 октября 2003 года. Данная услуга предоставляется бесплатно, если домашний компьютер был приобретен после 1 октября 2003 года. Более подробные сведения см. на вебсайте Lenovo: https://www.lenovo.com/jp/ja/services\_warranty/recycle/personal/.

Утилизация компонентов компьютеров Lenovo

Некоторые компьютерные изделия Lenovo, продаваемые в Японии, могут включать компоненты, содержащие тяжелые металлы или прочие вещества, опасные для окружающей среды. Для надлежащей утилизации непригодных и неиспользуемых компонентов, например печатных плат или приводов, используйте описанные выше методы по сбору и переработке выведенного из эксплуатации компьютера или монитора.

#### **Товарные знаки**

Следующие термины являются товарными знаками компании Lenovo в США и (или) других странах:

Lenovo Логотип Lenovo ThinkCenter ThinkPad ThinkVision

Microsoft, Windows и Windows NT являются товарными знаками группы компаний Microsoft.

Другие названия компаний, товаров и услуг могут являться зарегистрированными товарными знаками или знаками обслуживания других компаний.

## <span id="page-40-0"></span>**Кабели питания и блоки питания**

Используйте только кабели питания и блоки питания, поставляемые изготовителем изделия. Запрещается использовать кабель питания переменного тока для других устройств.